# CSE 331 Software Design & Implementation

#### Winter 2022 Section 6 – HW6, Path-Finding with BFS, and Parsing

UW CSE 331 Winter 2022

## Administrivia

- HW5-part 2 due tonight!
	- We also will be reviewing the pieces from part 1, so make sure to fix things according to your feedback
- HW6 due next Thursday
- Make sure to tag your submissions correctly!
	- Commit and push everything first, then tag the final commit
- Any questions?

## Agenda

- HW5 Reminders
- Overview of HW6
- Breadth-first search (BFS)
- Parsing a file in comma-separated-values (CSV) format
- Test scripts and the new test driver

## HW5 Reminders

- Your graph should not sort anything!
	- This includes TreeMaps/TreeSets
- Your graph should not be printing anything
	- Or returning String for the client to print (except toString())
- Your graph should not have any pathfinding
- Your graph should not have generic node/edge labels just Strings for now
- Any questions?

## HW6: The MarvelPaths program

- You were the implementor but now are the client of your graph ADT!
- MarvelPaths is a command-line program you write to find how two Marvel characters are connected through comic-book coappearances
- Using a large dataset in comma-separated-values (CSV) format
	- Each entry is a particular appearance of a character in a comic book
- Dataset processed to initialize the social-network graph
- Main functionality is finding shortest path in this social network

# Outline of the assignment

- 0. Understand the dataset (**marvel.csv**) and CSV format
- 1. Complete **MarvelParser** class to read CSV-formatted files
- 2. Implement graph initialization in **MarvelPaths** class
- 3. Implement path-finding via BFS in **MarvelPaths** class
- 4. Write suites of scripts tests and of implementation tests
	- Implement **MarvelTestDriver** for new test-script commands
- 5. Write **main** method in **MarvelPaths** for command-line usage

# Outline of the assignment

- 0. Understand the dataset (**marvel.csv**) and CSV format
- 1. Complete **MarvelParser** class to read CSV-formatted files
- 2. Implement graph initialization in **MarvelPaths** class
- **3. Implement path-finding via BFS in MarvelPaths class**
- 4. Write suites of script tests and of implementation tests
	- Implement **MarvelTestDriver** for new test-script commands
- 5. Write **main** method in **MarvelPaths** for command-line usage

## Breadth-first search

- Breadth-first search (BFS) is an algorithm for path-finding
	- Works just as well on directed and undirected graphs
	- Often used to discover connectivity in a graph
- Finds a path with the least number of edges
	- Recall that a path is a chain of edges, like  $\langle a, b \rangle$ ,  $\langle b, c \rangle$ ,  $\langle c, d \rangle$
	- Ignores edge labels, so not used for weighted graphs
- Often mentioned alongside depth-first search (DFS)
	- BFS looks "wide" whereas DFS looks "deep"
	- DFS can't promise to find the shortest path

#### The BFS algorithm – first attempt **(incorrect)**

push start node onto a queue

```
while queue is not empty:
pop node N off queue
if N is goal node:
  return true
else:
  for each node O in children of N:
      push O onto queue
```
return false

### BFS: example on a simple graph

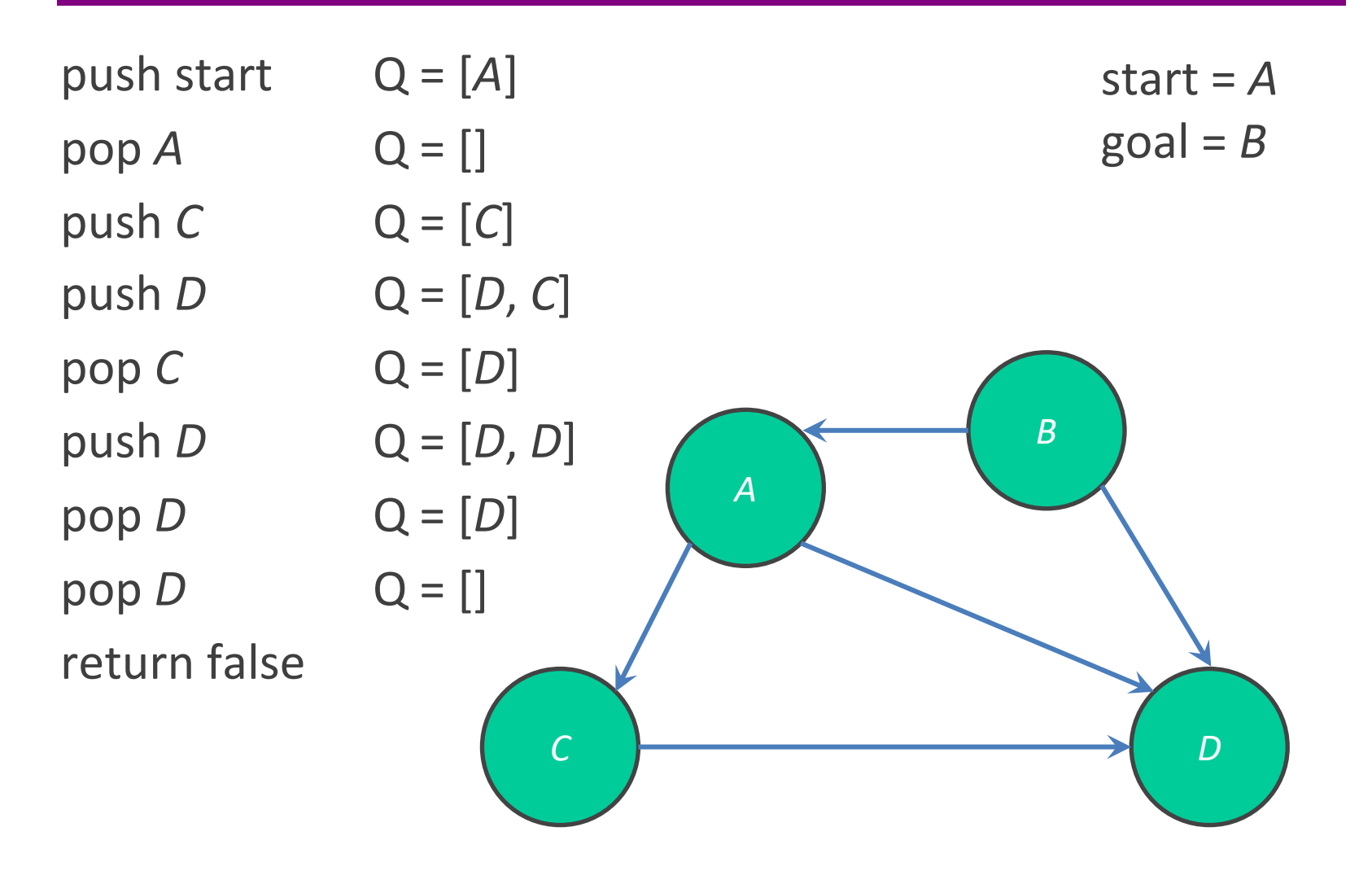

UW CSE 331 Winter 2022

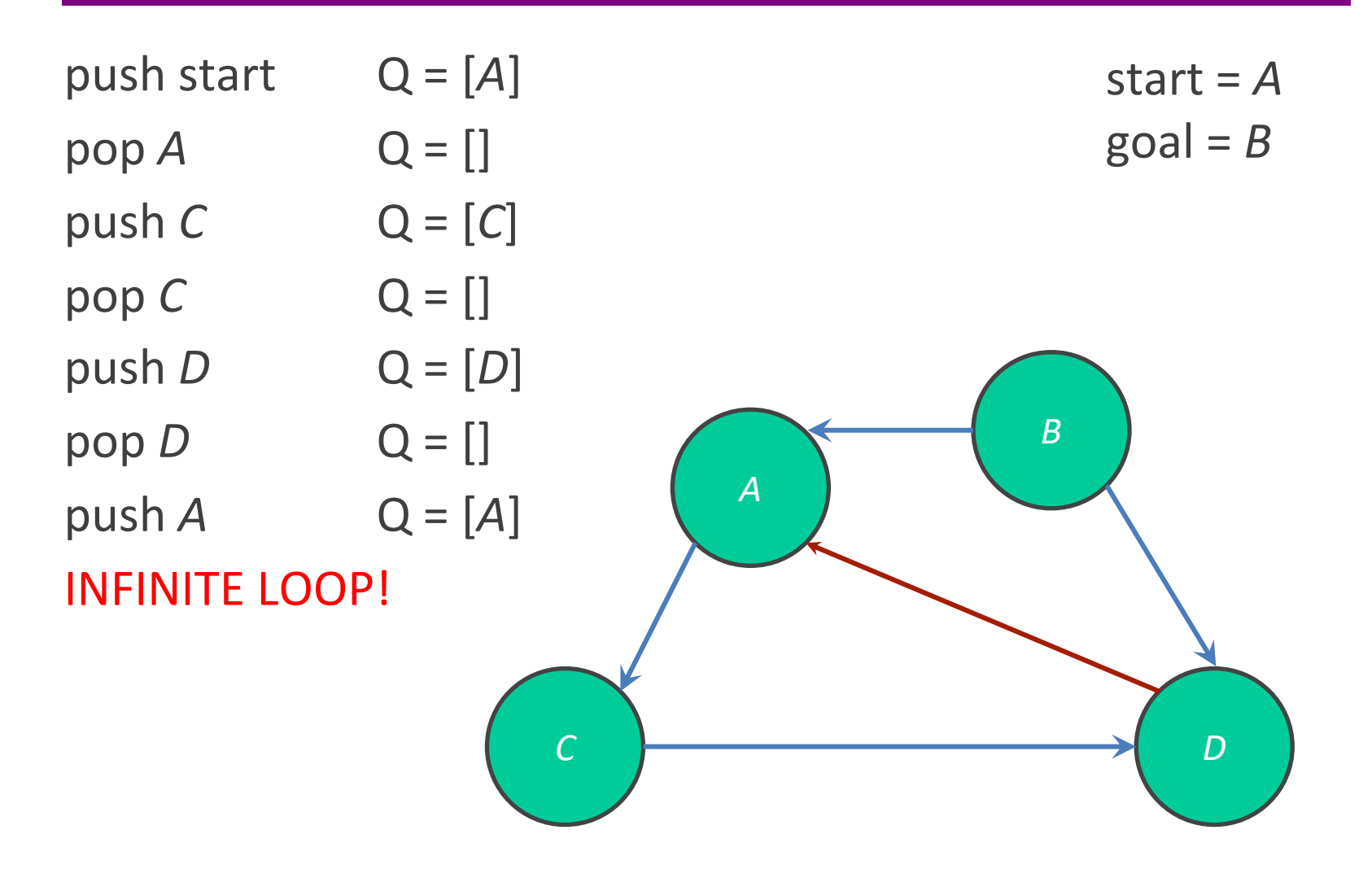

UW CSE 331 Winter 2022

## The BFS algorithm

push start node onto a queue **mark start** *node* **as visited**

while queue is not empty: pop node *N* off queue if *N* is goal: return true else: for each node *O* that is child of *N*: **if** *O* **is not marked visited: mark node** *O* **as visited** push *O* onto queue

return false

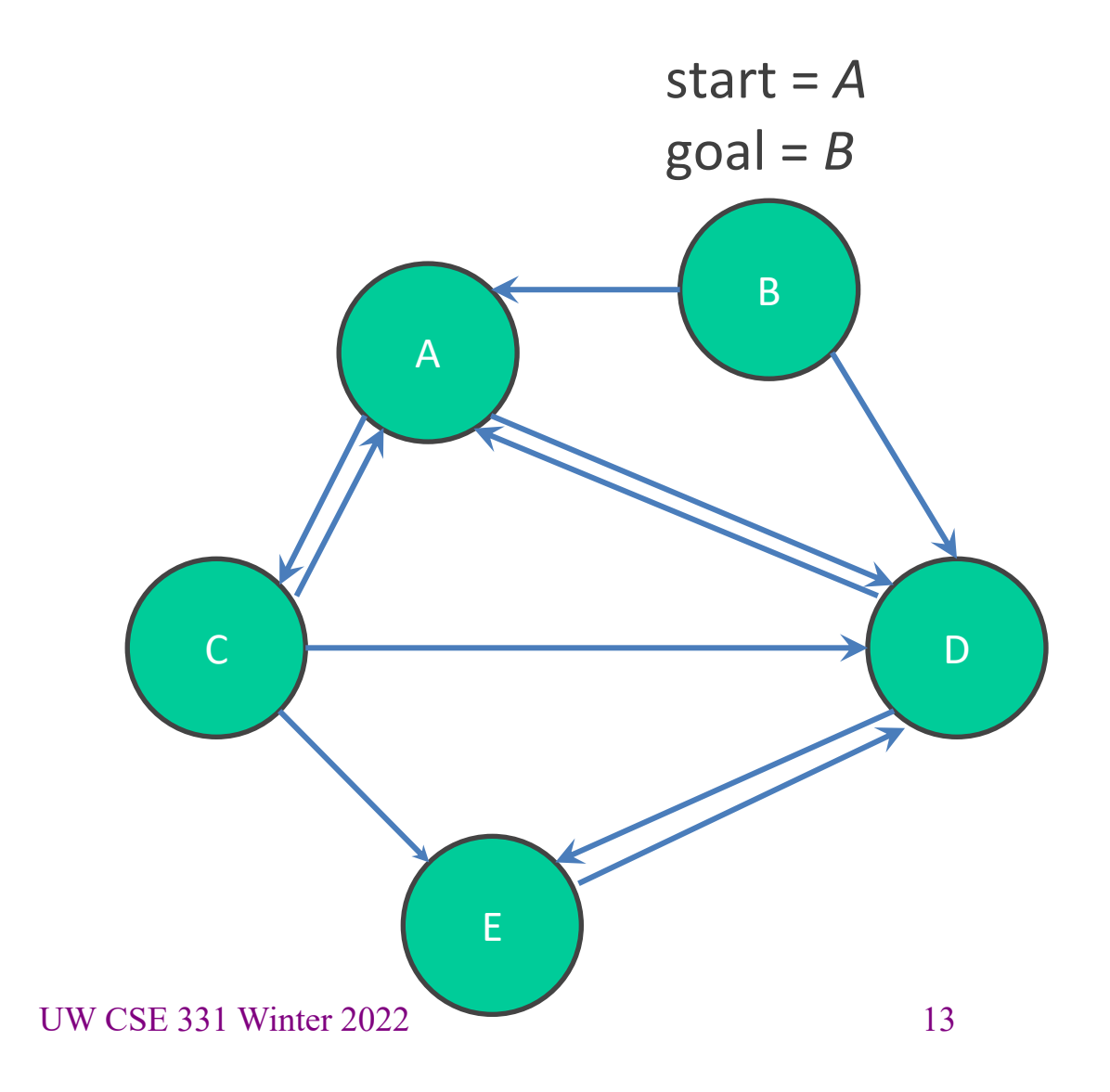

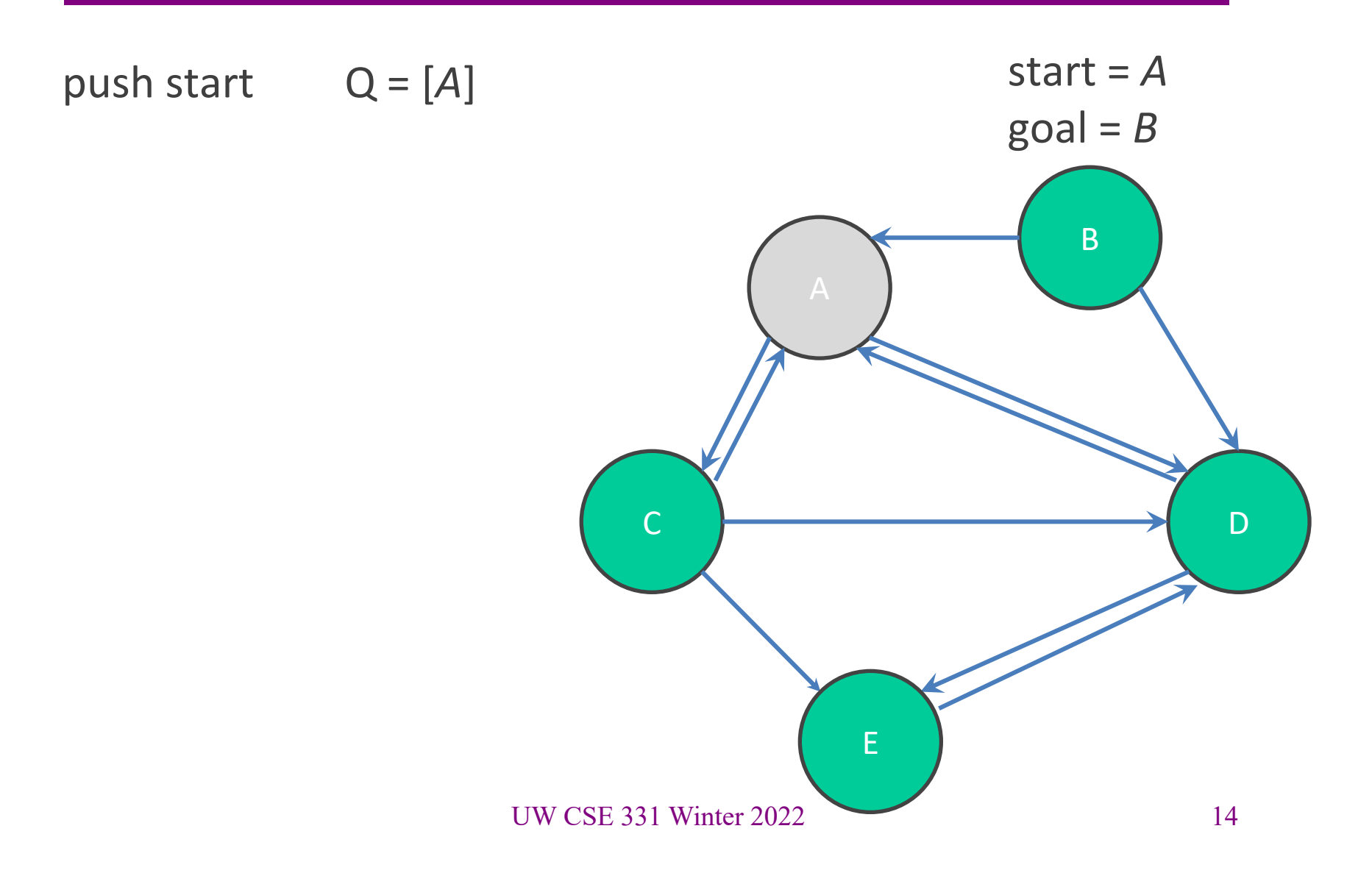

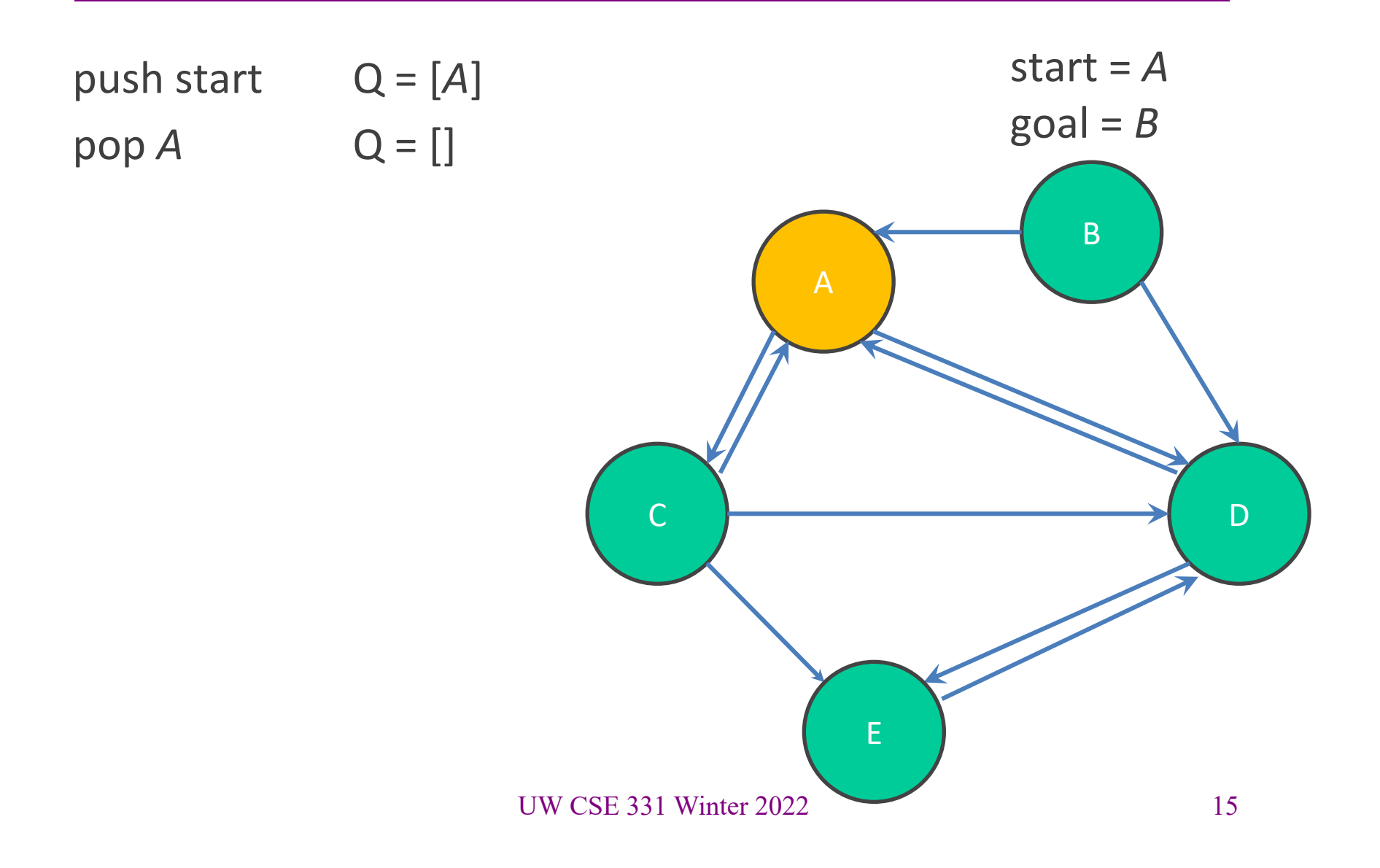

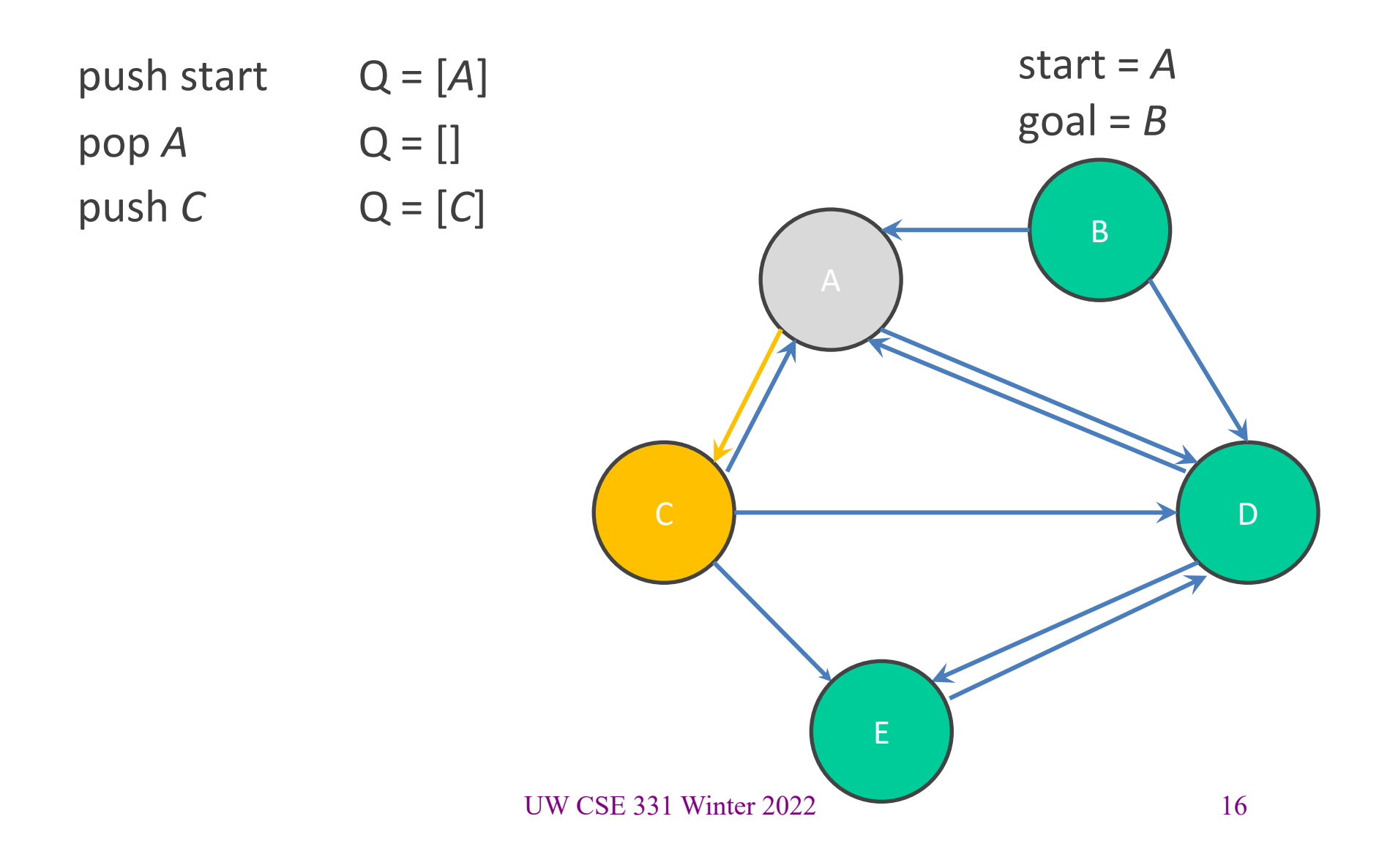

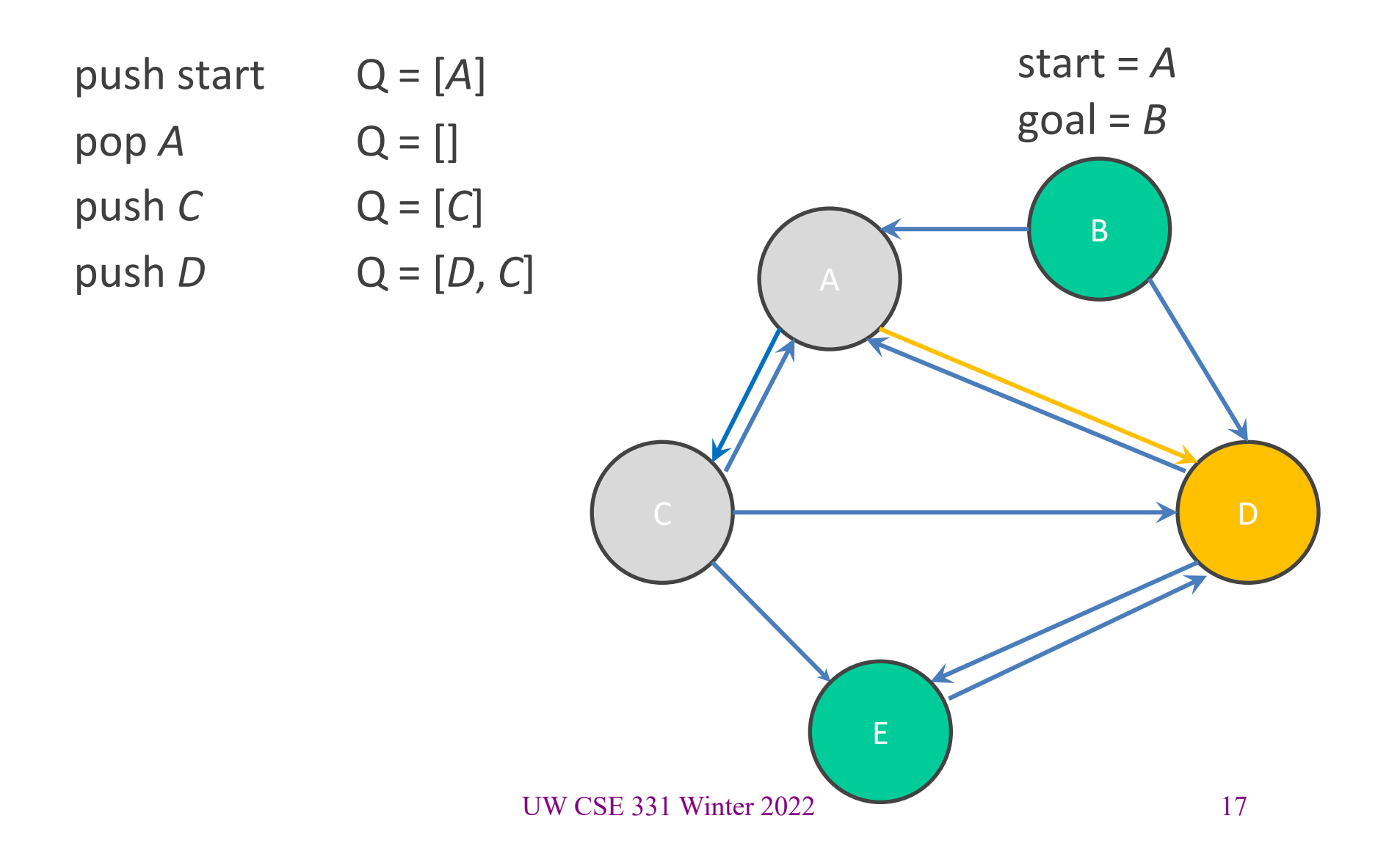

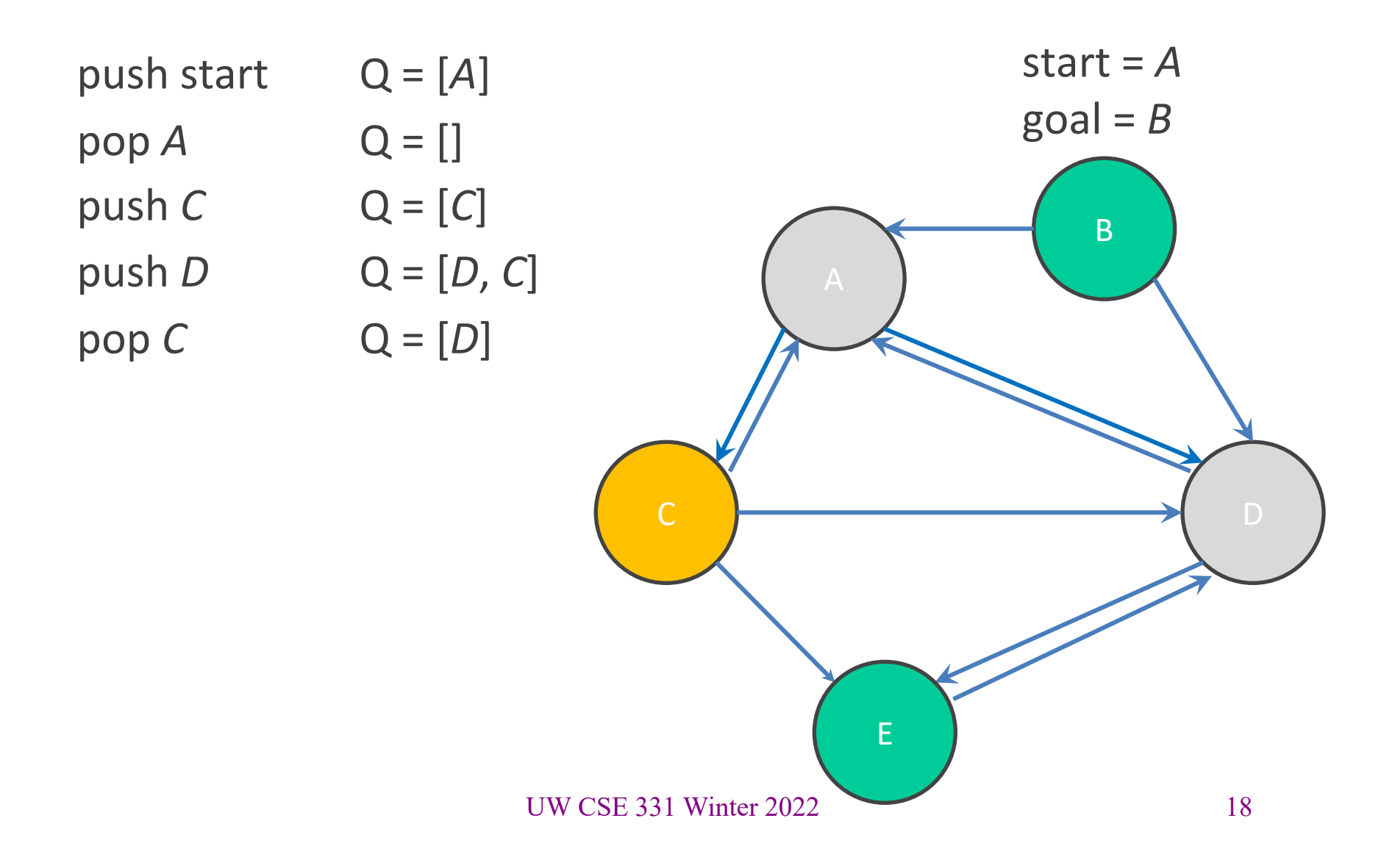

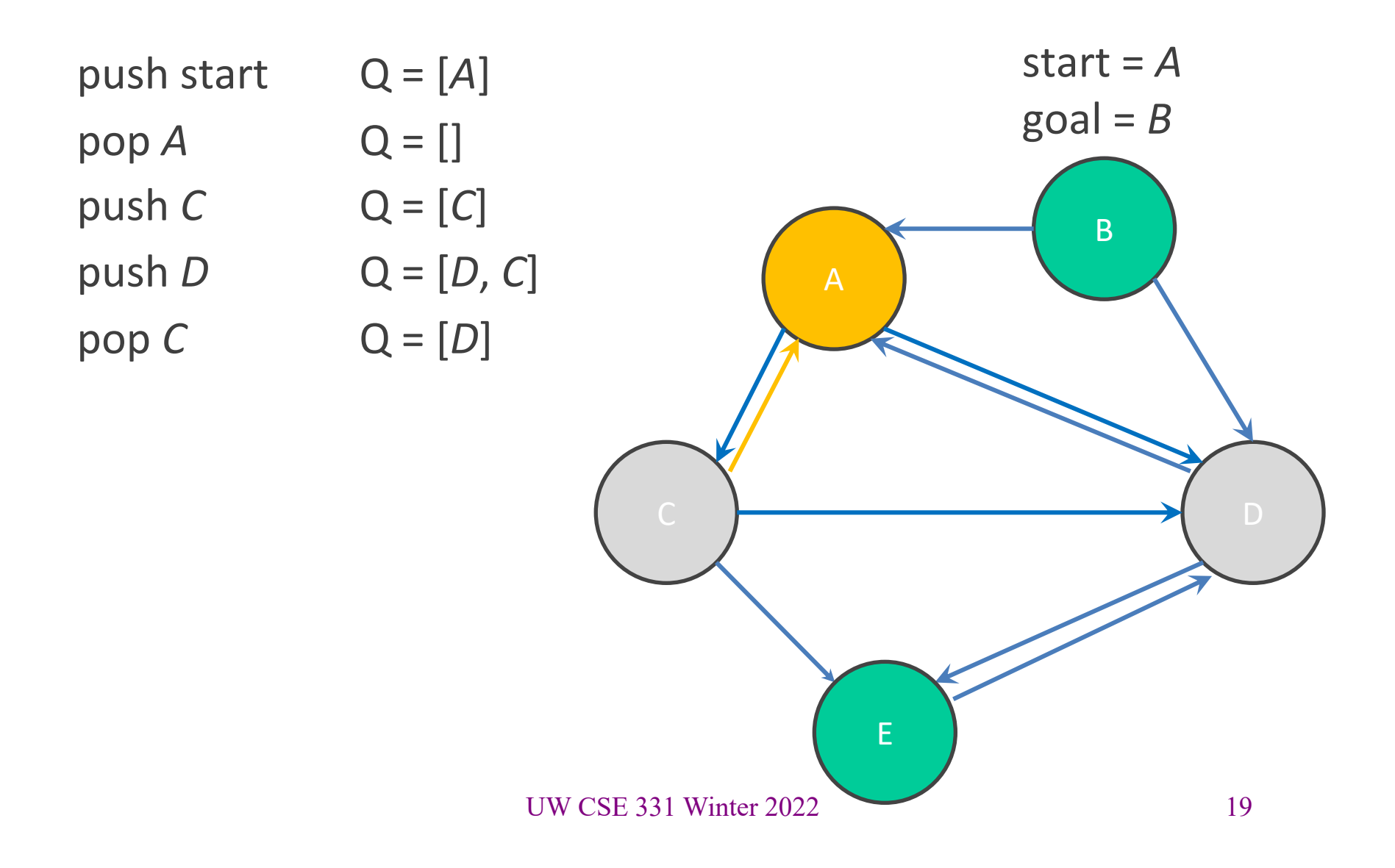

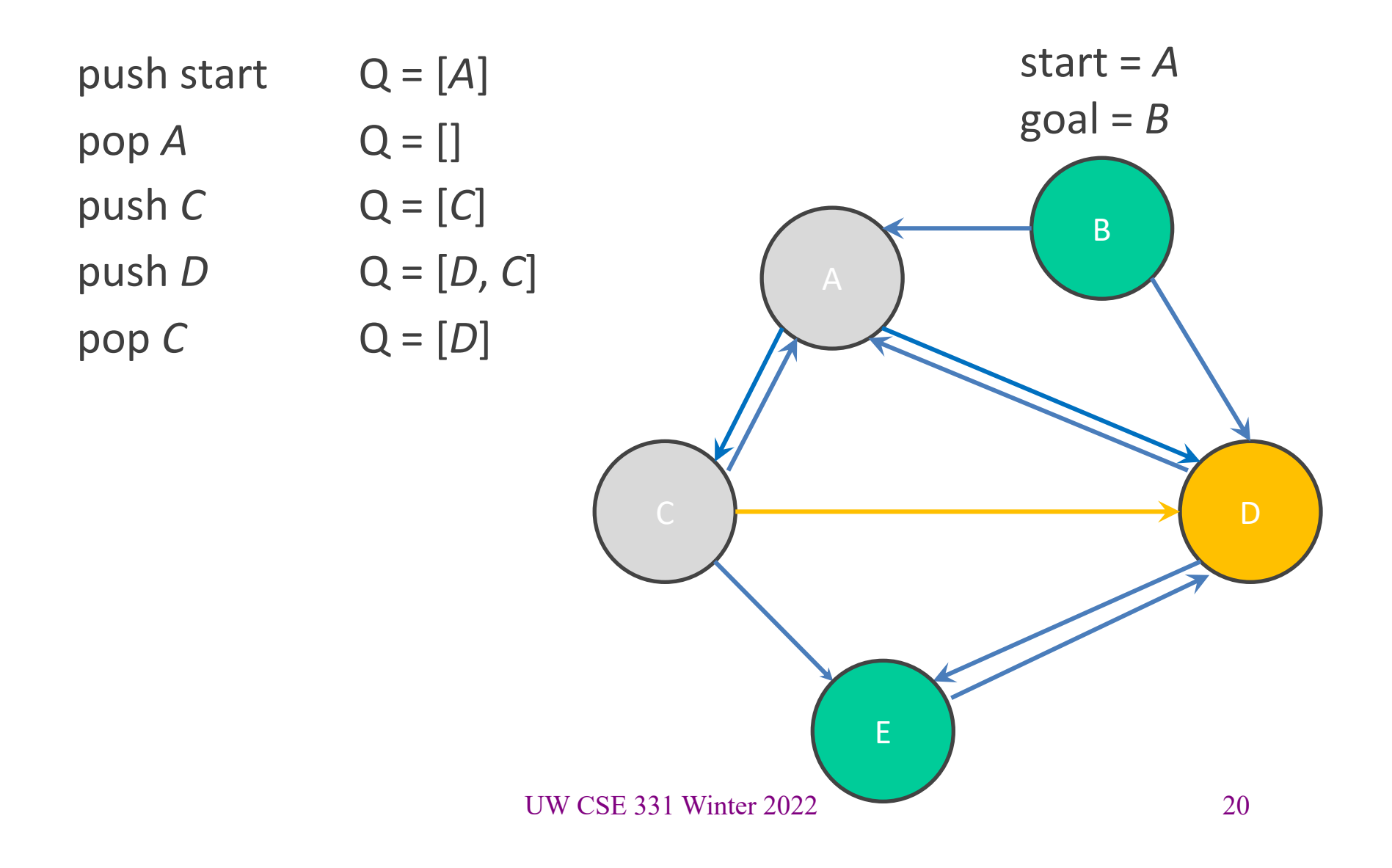

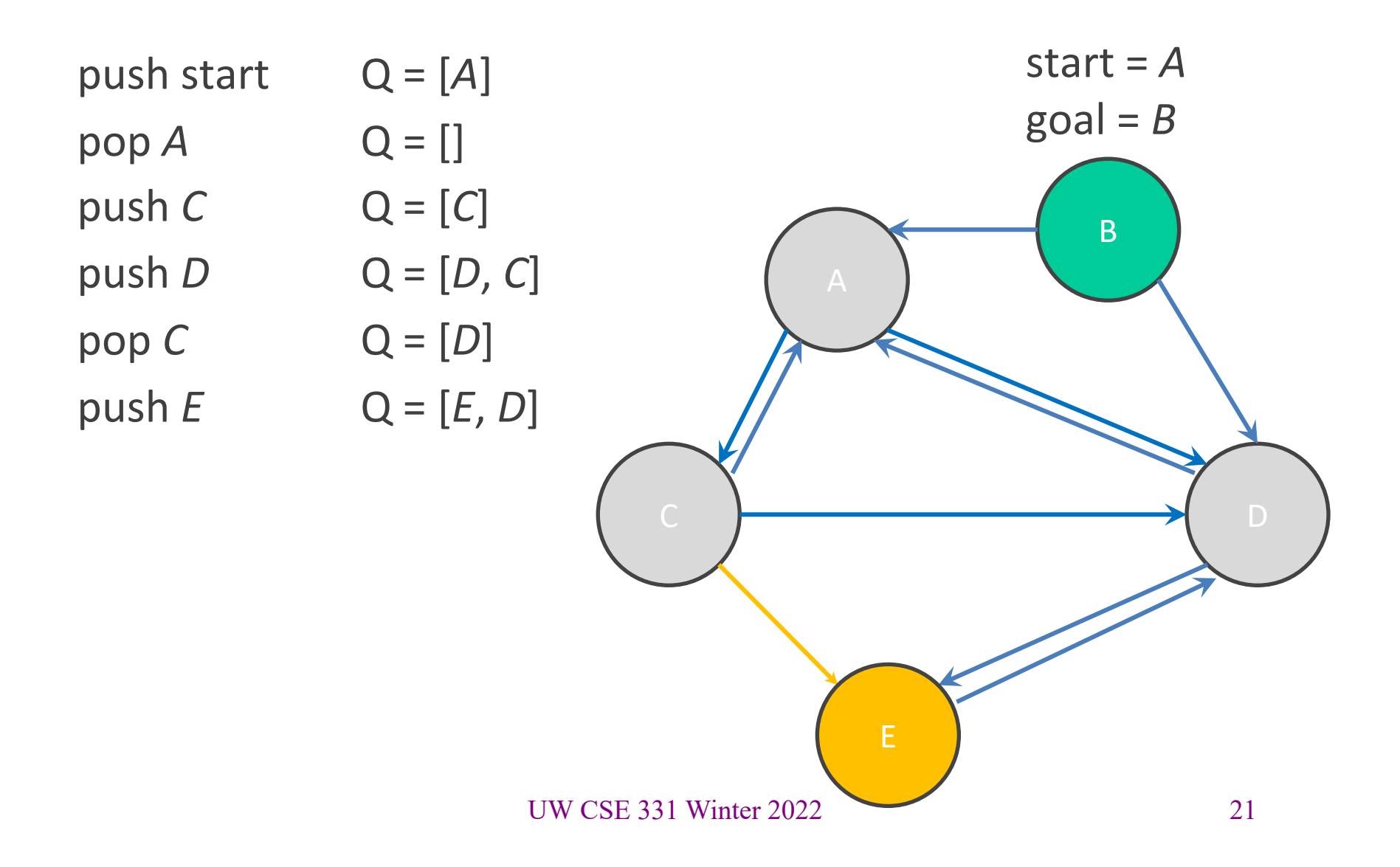

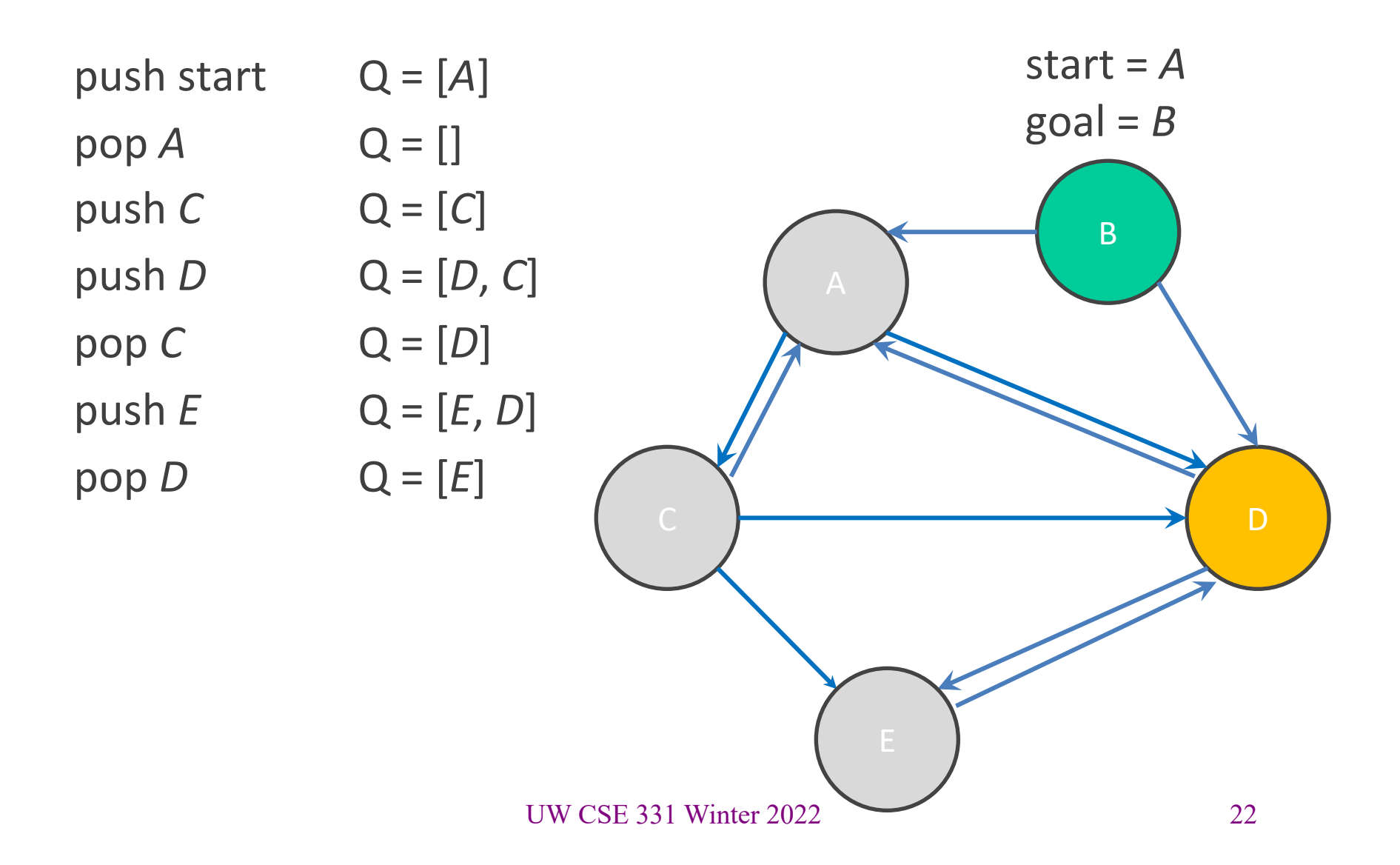

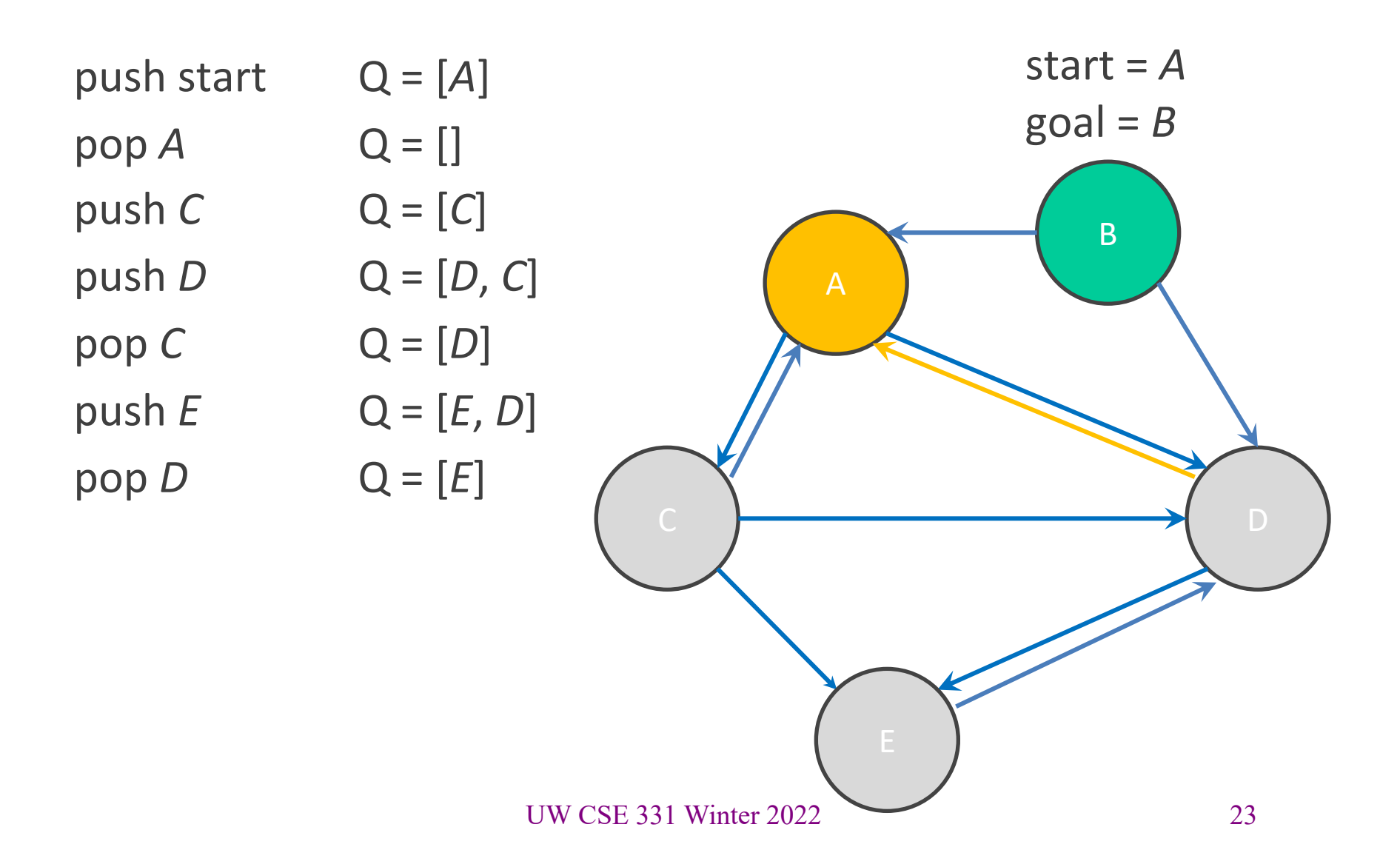

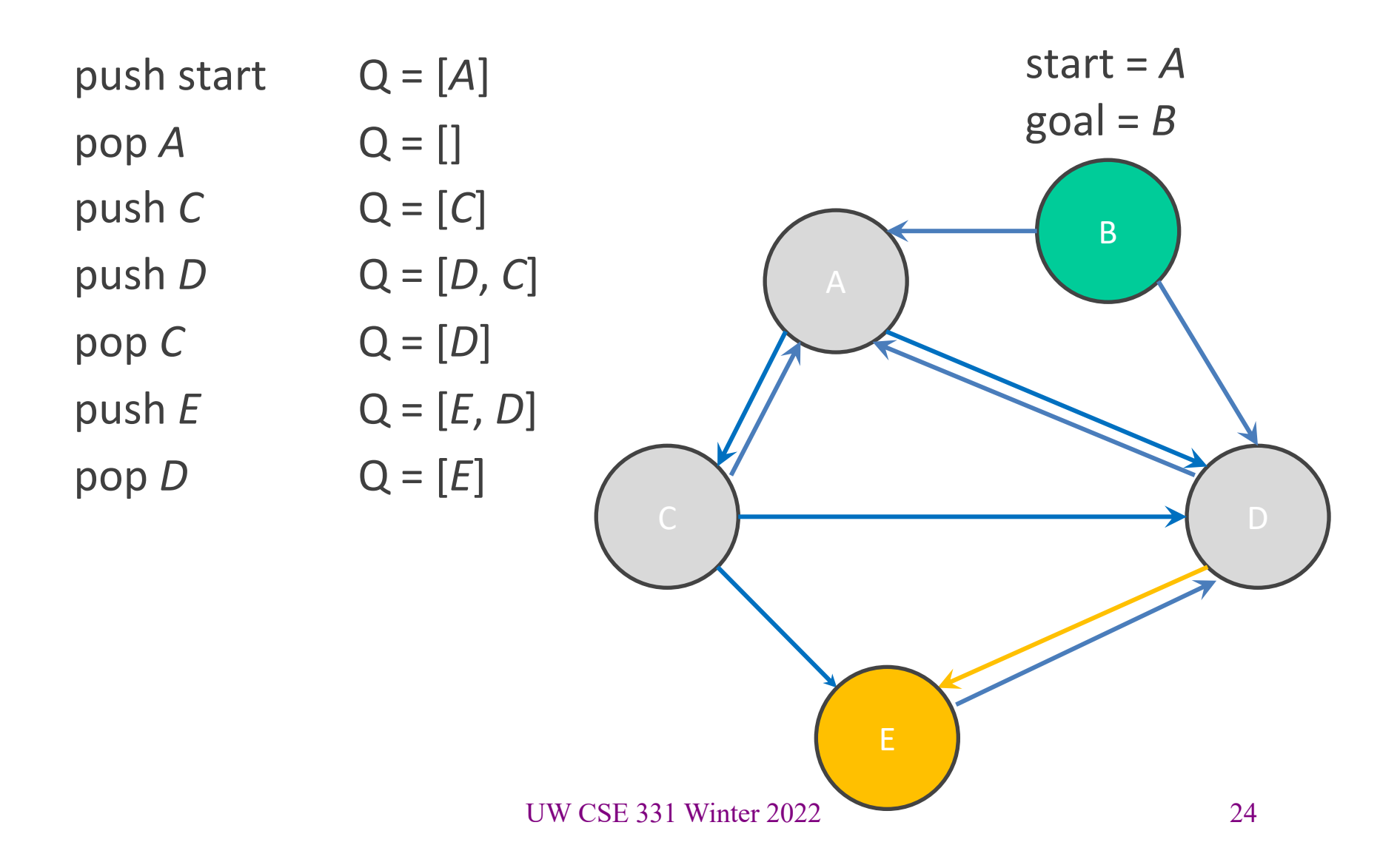

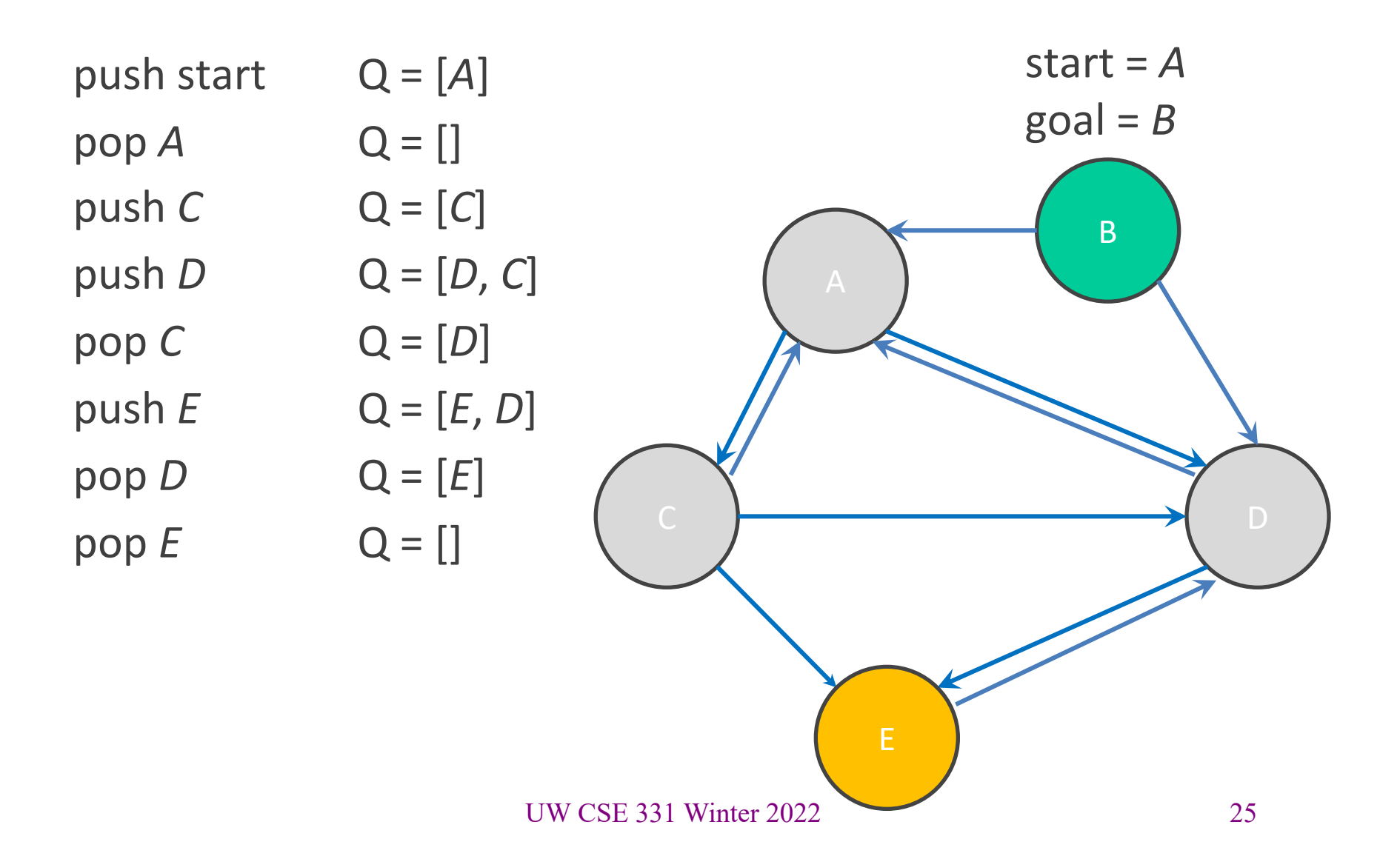

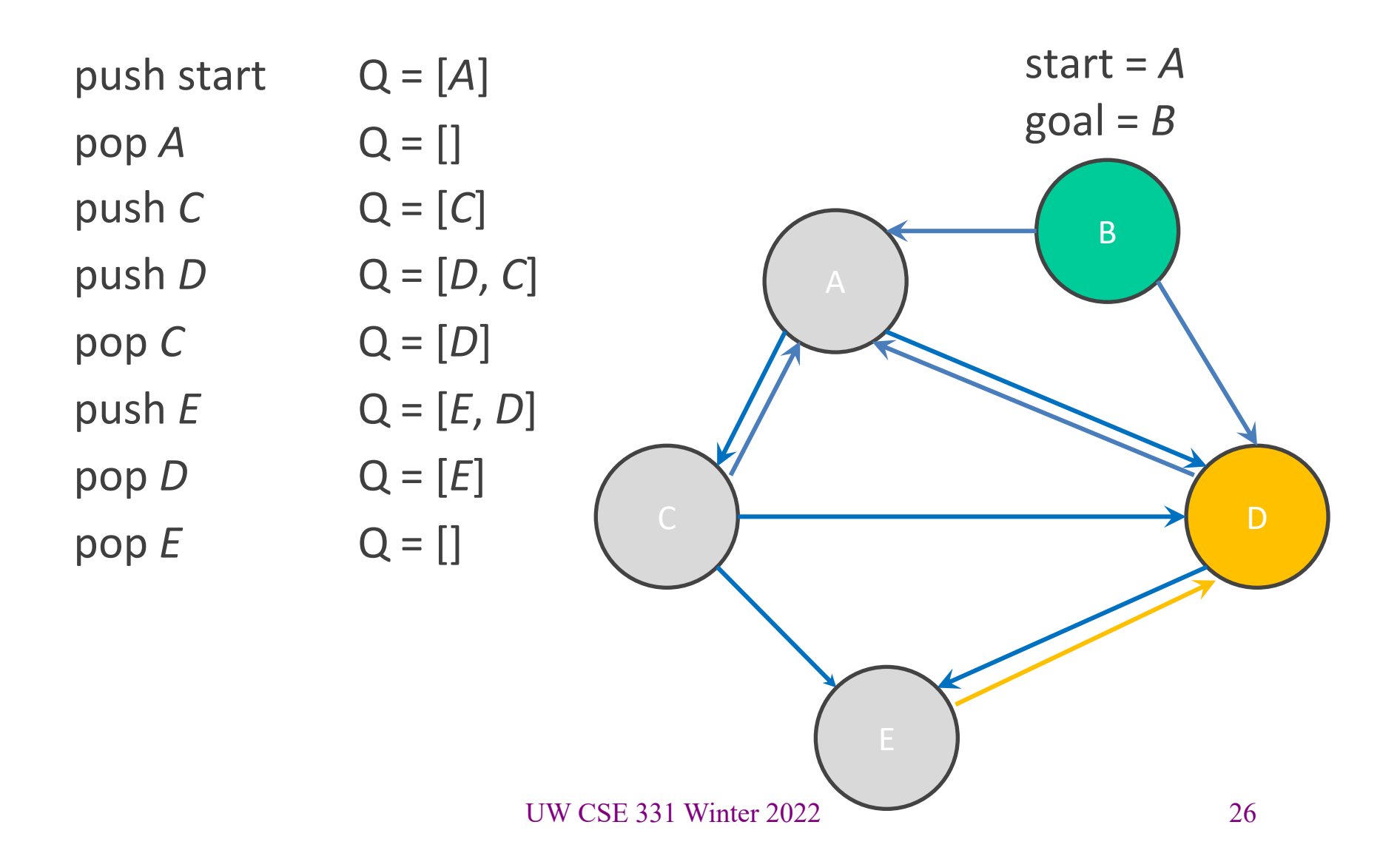

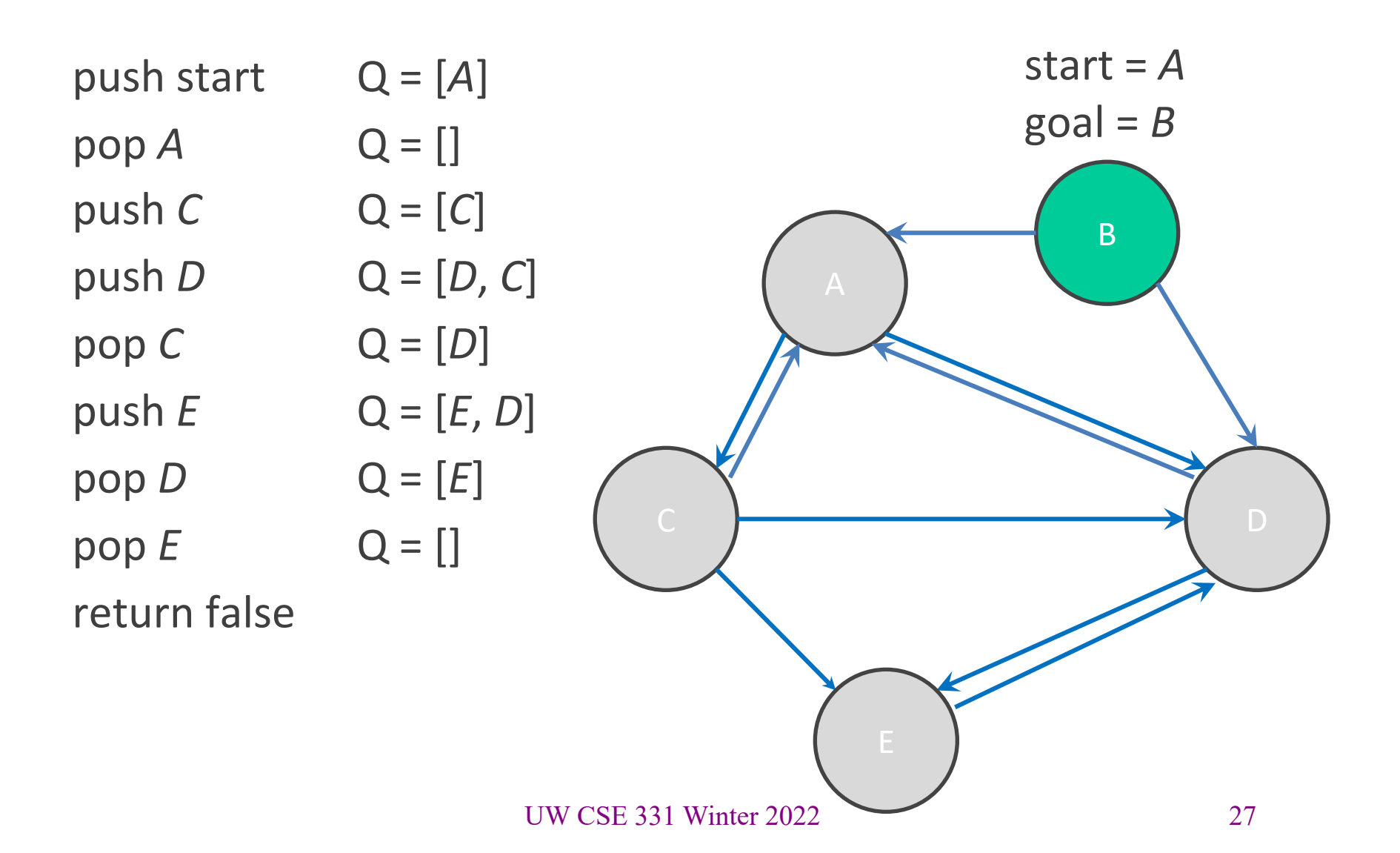

## Your turn!

Try running through the BFS algorithm on the worksheet.

## BFS Reminders

- BFS is done on a graph, not inside the graph
	- This is why we have you create a **MarvelPaths** class!
- We will eventually want to allow other kinds of searches to be done on the graph, so BFS should not be hard-wired into the core Graph ADT
- Use the debug flag to turn off expensive **checkRep** for testing/grading

## Outline of the assignment

- 0. Understand the dataset (**marvel.csv**) and CSV format
- **1. Complete MarvelParser class to read CSV-formatted files**
- 2. Implement graph initialization in **MarvelPaths** class
- 3. Implement path-finding via BFS in MarvelPaths class
- 4. Write suites of script tests and of implementation tests
	- Implement **MarvelTestDriver** for new test-script commands
- 5. Write **main** method in **MarvelPaths** for command-line usage

## Reading in data

- Datasets are easily organized like a table or spreadsheet.
	- Each line is a row (*i.e.*, entry) in the dataset
	- Special characters usually separate the columns (*i.e.*, fields) of an entry
	- **Note:** fields can contain spaces
- One common data format: CSV (Comma-Separated Values)
	- Columns are separated by commas (',')

## Structure of a CSV dataset

- First line of the CSV just names the fields of dataset entries.
- An example dataset in CSV format:

**name,email** Kevin Zatloukal, kevinz@cs.uw.edu Hal Perkins,perkins@cs.uw.edu Mike Ernst,mernst@cs.uw.edu Zachary Tatlock,ztatlock@cs.uw.edu Dan Grossman,djg@cs.uw.edu

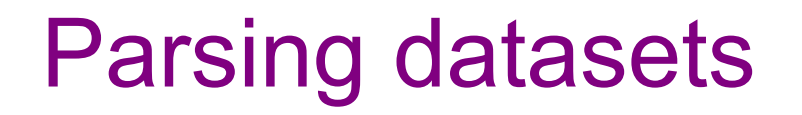

- Since datasets are structured, **we can interpret and parse the dataset programmatically**.
- For this assignment, we will do the file parsing for you (in a List of type String), but you need to store the results inside your graph.
- How should our graph be structured? What are the nodes? What are the edges?

# Outline of the assignment

- 0. Understand the dataset (**marvel.csv**) and CSV format
- 1. Complete MarvelParser class to read CSV-formatted files
- 2. Implement graph initialization in **MarvelPaths** class
- 3. Implement path-finding via BFS in MarvelPaths class
- **4. Write suites of script tests and of implementation tests**
	- **Implement MarvelTestDriver for new test-script commands**
- 5. Write **main** method in **MarvelPaths** for command-line usage

## Script testing in HW6

#### • **Same test-script mechanism from HW5, but 2 new commands!**

- New command **LoadGraph** to read and initialize graph from CSV file
- New command **FindPath** to find shortest path in graph using BFS
- Must write the test driver (**MarvelTestDriver**) yourself
	- But you can copy/inherit most of it from **GraphTestDriver** in HW5

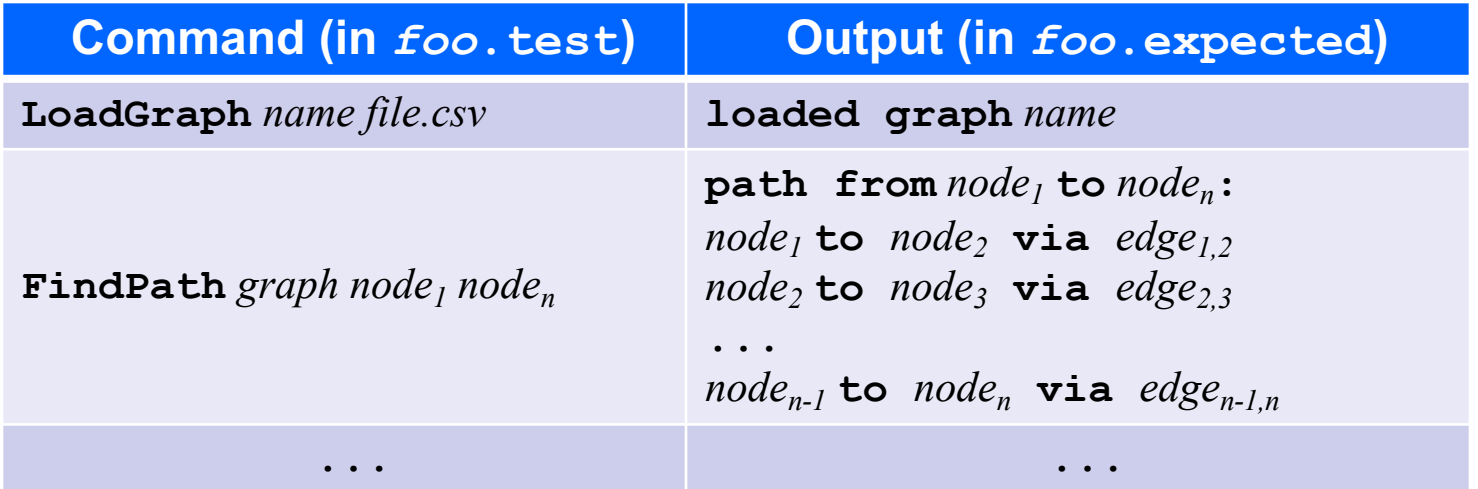

#### **LoadGraph** and **FindPath**

- **LoadGraph** creates a *new* graph variable, much like **CreateGraph**
	- **LoadGraph** populates a graph with nodes and edges from dataset
	- **Note:** Other script commands (*e.g.*, **AddNode, AddEdge**) can still mutate the graph once it has been loaded!
- **FindPath** breaks ties by lexicographic (alphabetic) order
	- Necessary when there are multiple shortest paths so the test output will be deterministic
	- **Sorting should not be implemented in your Graph ADT.**  Lexicographic order should be done in BFS algorithm.
- **All this specified in detail on the homework's webpage**
	- **You will need to read it to get things right :-)**

#### Demo

A quick walkthrough of the starter code for HW6.

## HW6 notes

- Read the assignment spec carefully!
	- Ensure that you are using the right file path in the right place to read the data file
		- Most common reason for failures during grading is incorrect file paths
- Helpful to test and debug using smaller datasets
	- Faster and easier to understand what's going on
- To run MarvelPaths or any program that does console I/O, use gradlew to run the desired gradle target *using the IntelliJ terminal window* (console I/O doesn't work right otherwise  $\bullet$ )
- When you are done, you will be able to find the shortest path from your command line!